# **¡Bienvenido a tu sala de reunión Zoom!**

Connect your audio: use your computer audio, get a call from Zoom, dial in.

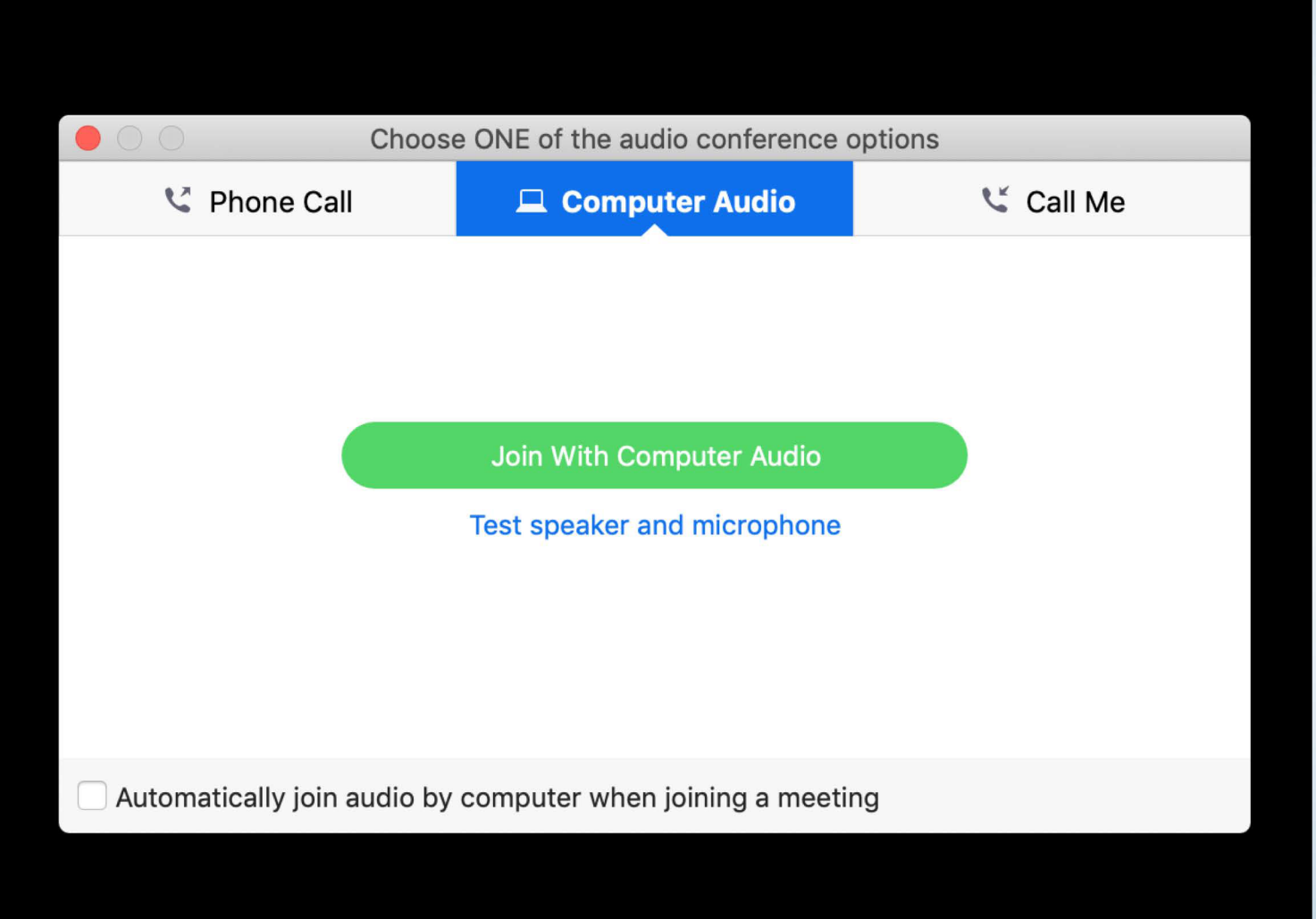

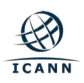

#### **Barra de herramientas: haga click en Participantes para activarlos en su sesión**

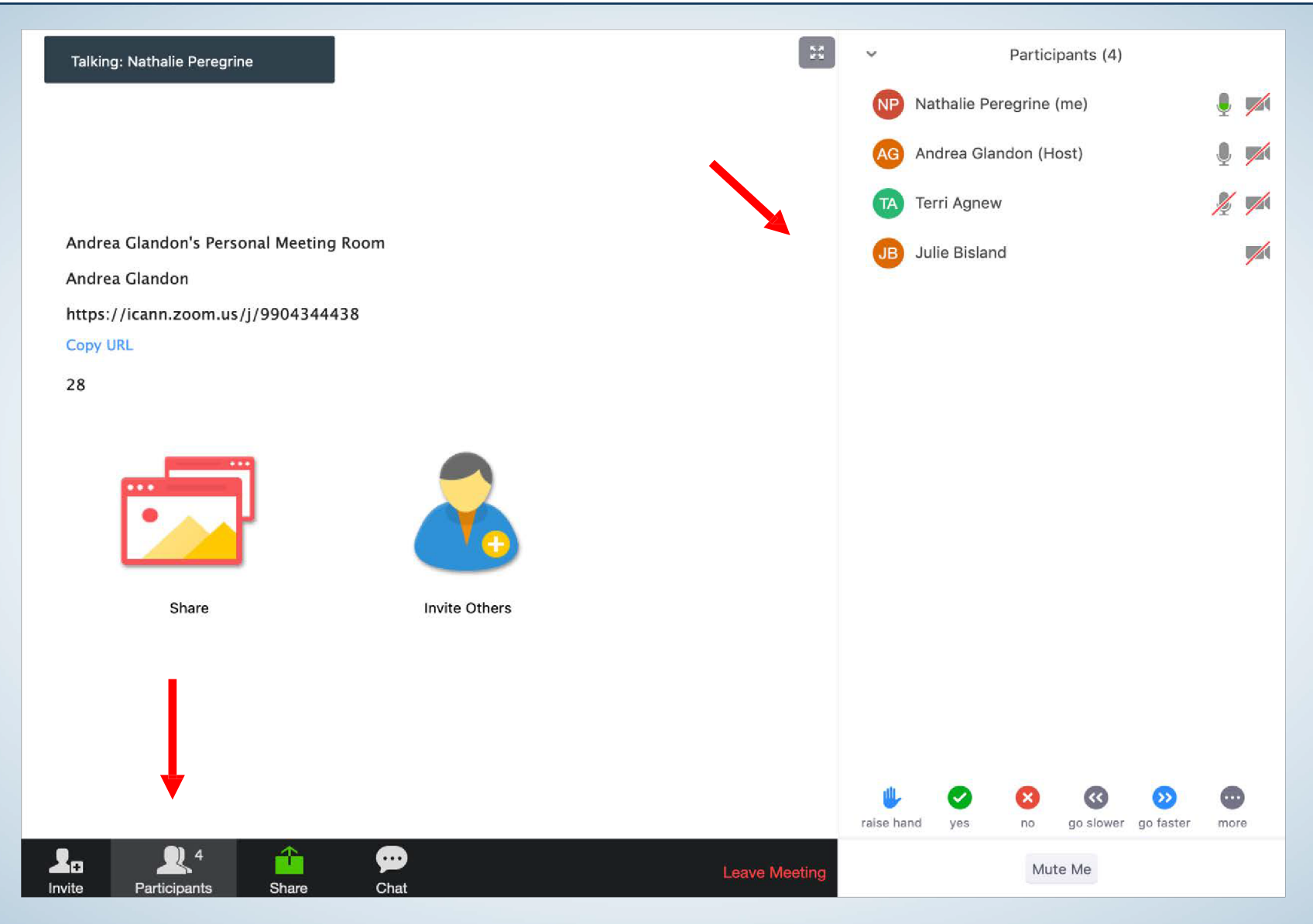

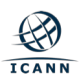

### **Barra de herramientas: haga click en Chat para activarla en su sesión**

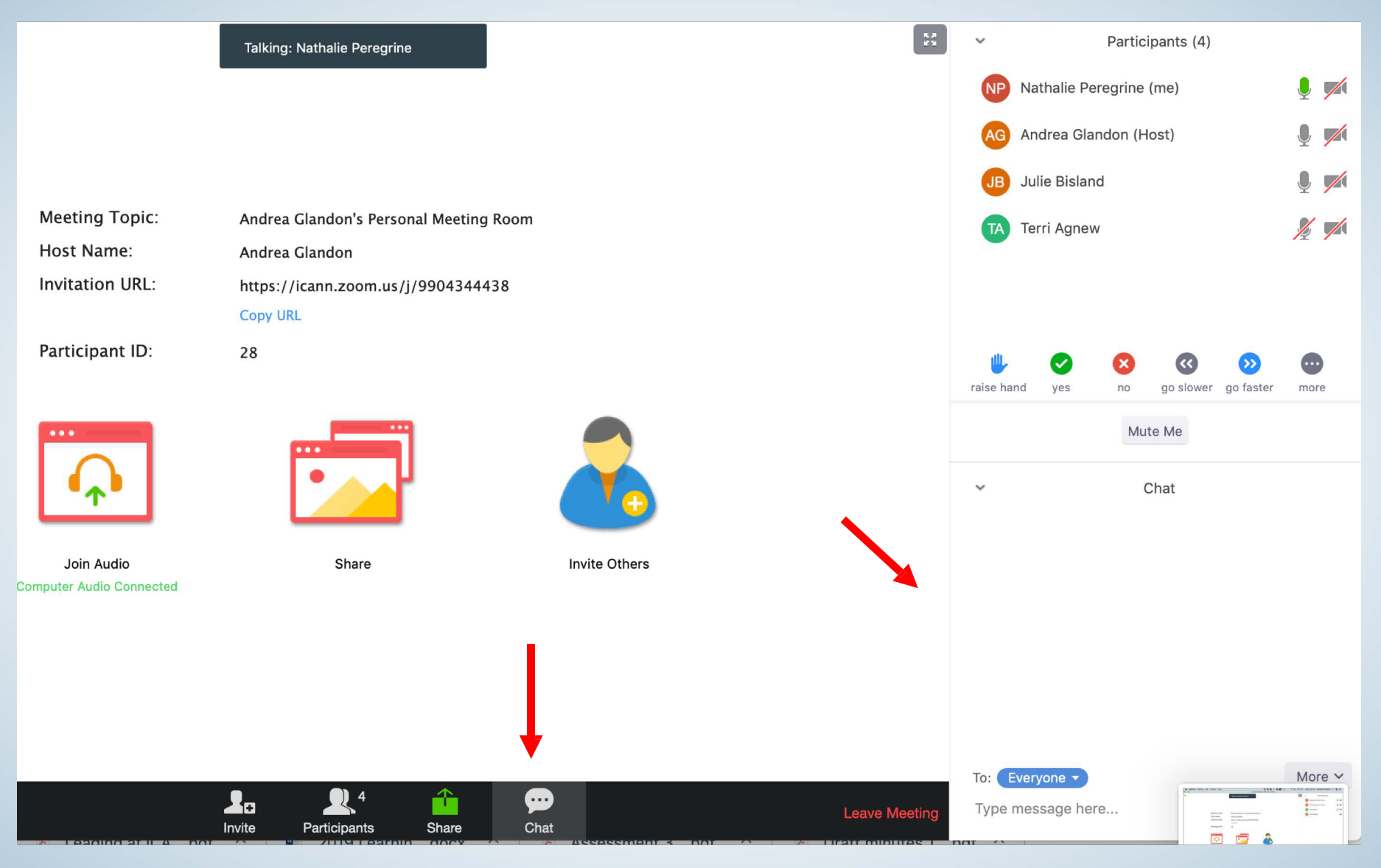

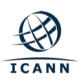

### **Barra de herramientas: si está visible, haga click en Subtítulos para ver los elementos de acción**

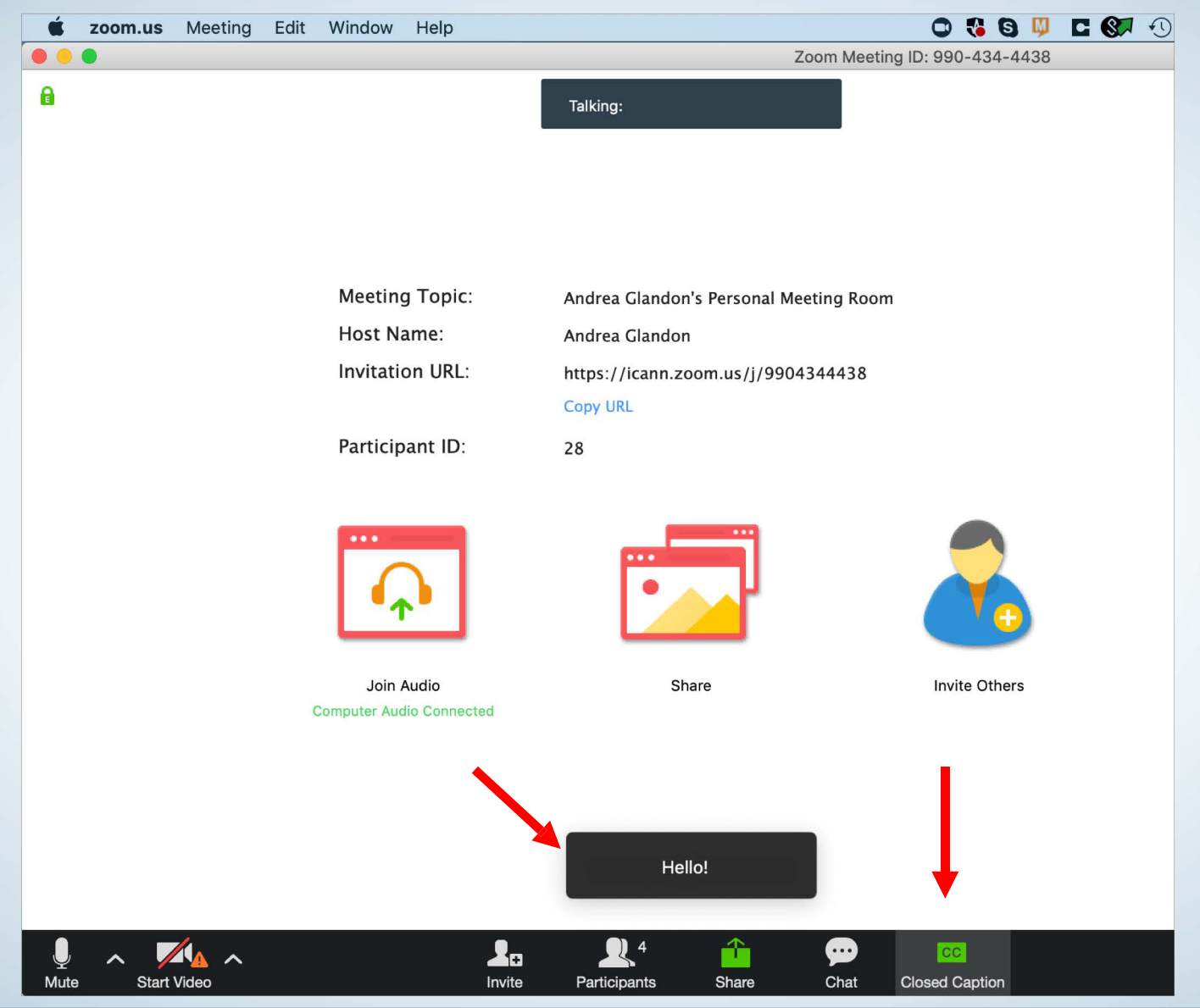

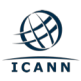

## Ajustando el tamaño del documento compartido.

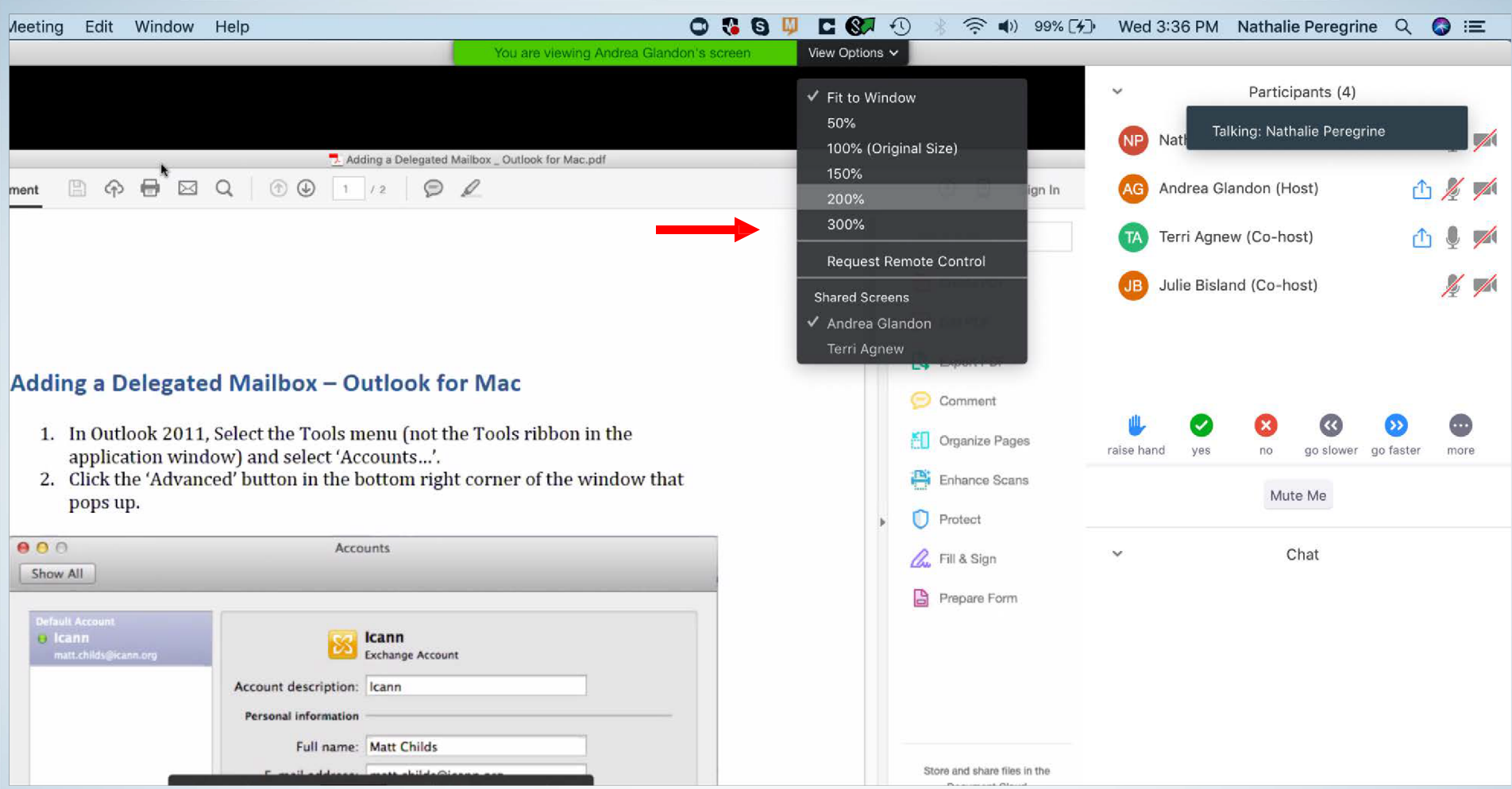

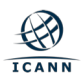